### <https://www.youtube.com/watch?v=5fu86eUR2GU>

# **Filmstrip** – video les

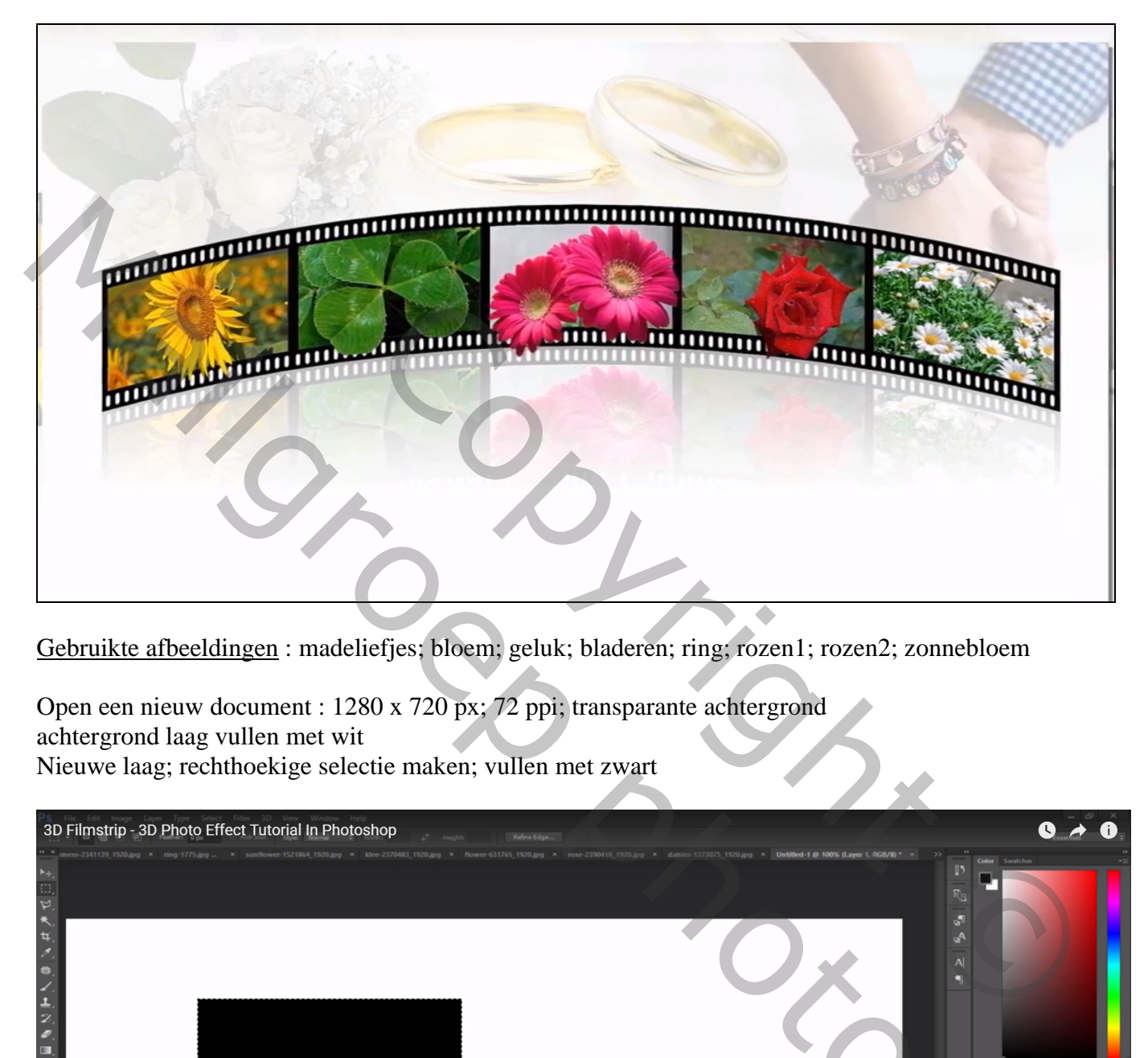

Gebruikte afbeeldingen : madeliefjes; bloem; geluk; bladeren; ring; rozen1; rozen2; zonnebloem

Open een nieuw document : 1280 x 720 px; 72 ppi; transparante achtergrond achtergrond laag vullen met wit Nieuwe laag; rechthoekige selectie maken; vullen met zwart

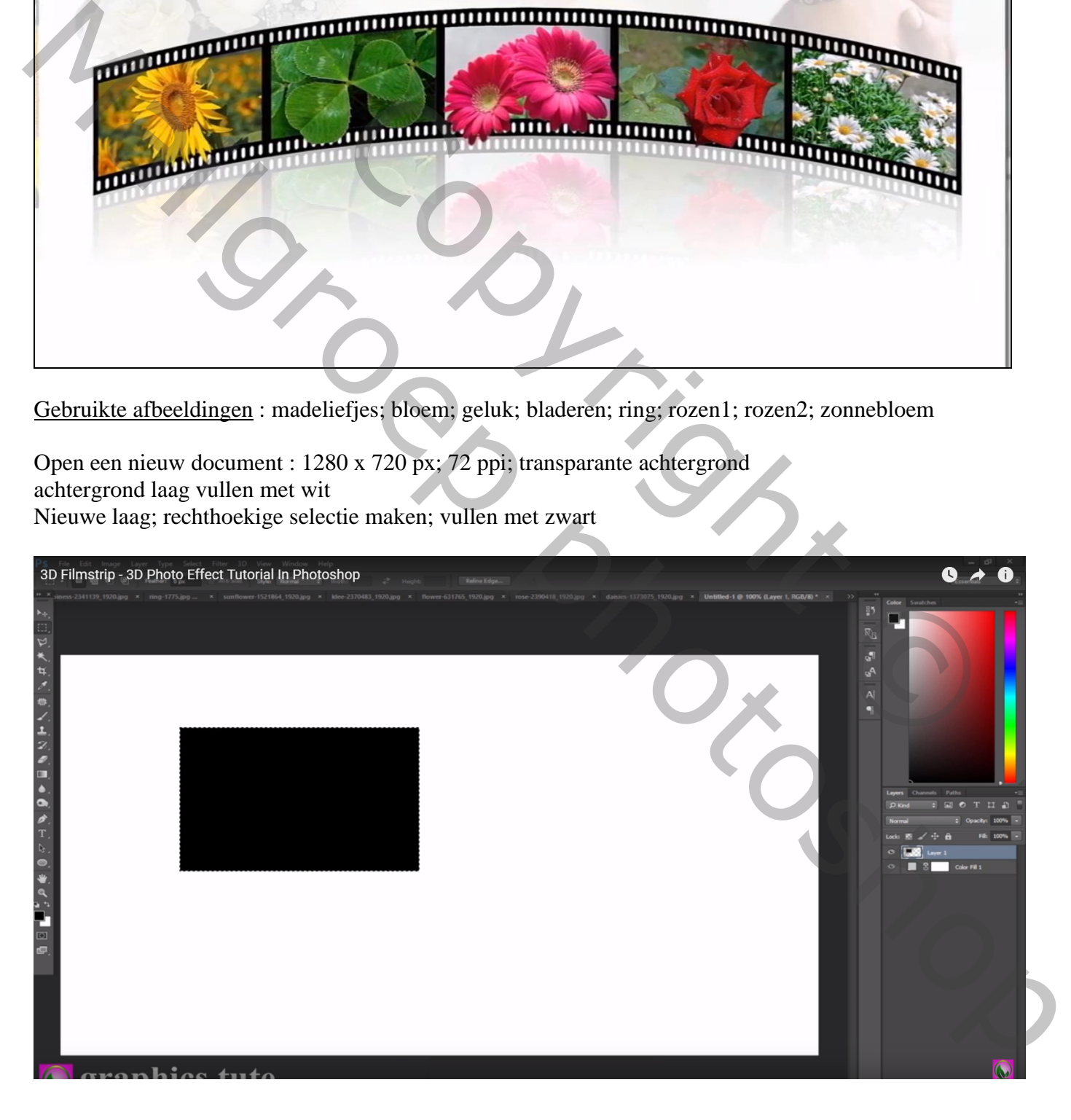

Nieuwe laag; selectie maken binnen en midden vorige rechthoek; vullen met wit

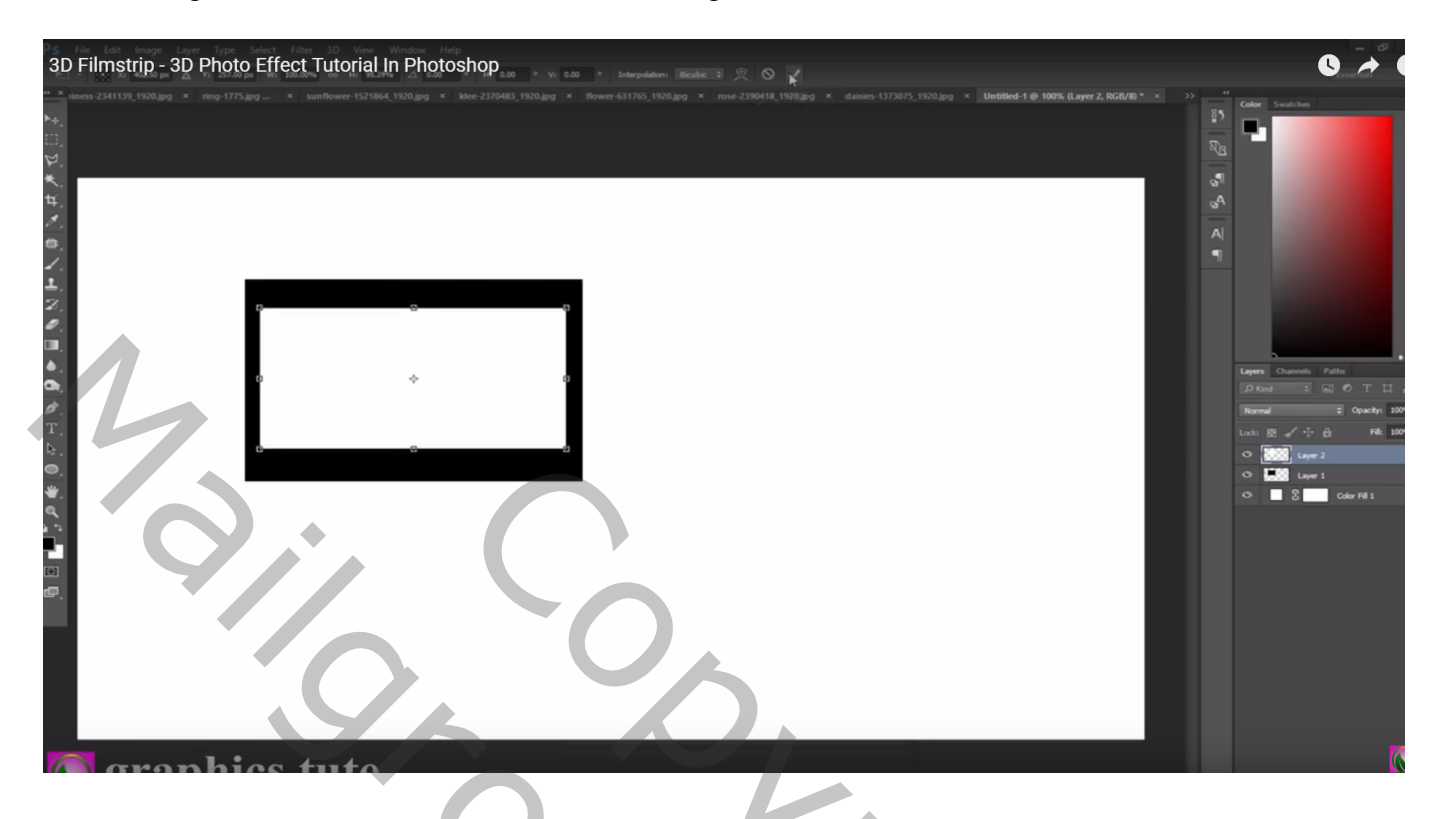

De beide lagen samenvoegen; bekomen laag kleiner maken; naar links opschuiven Laag 4 keren dupliceren; telkens mooi tegen mekaar plaatsen

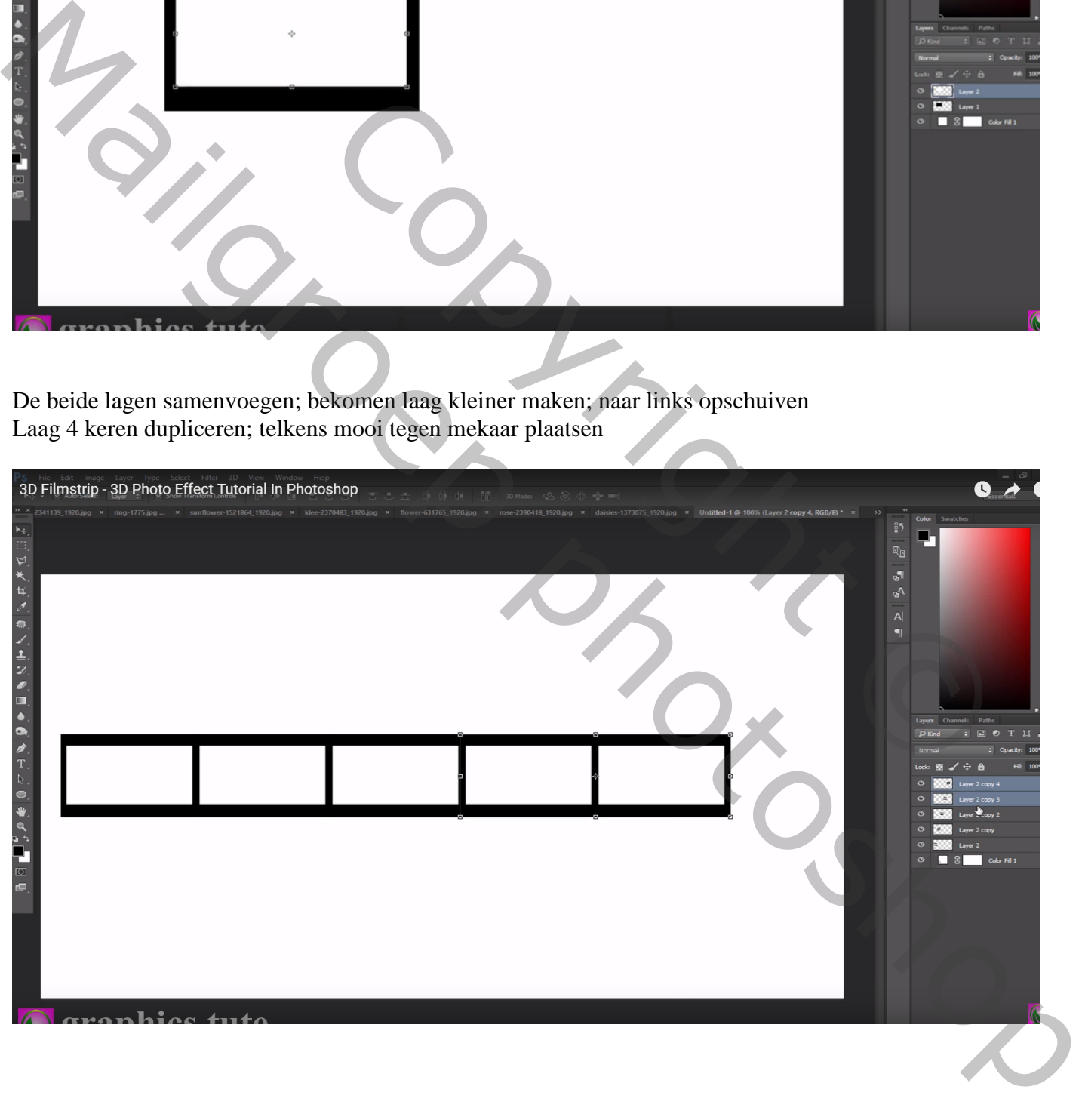

De vijf lagen weer samenvoegen; het geheel mooi midden je document plaatsen; indien nodig grootte nog wat aanpassen; noem de laag "strip"

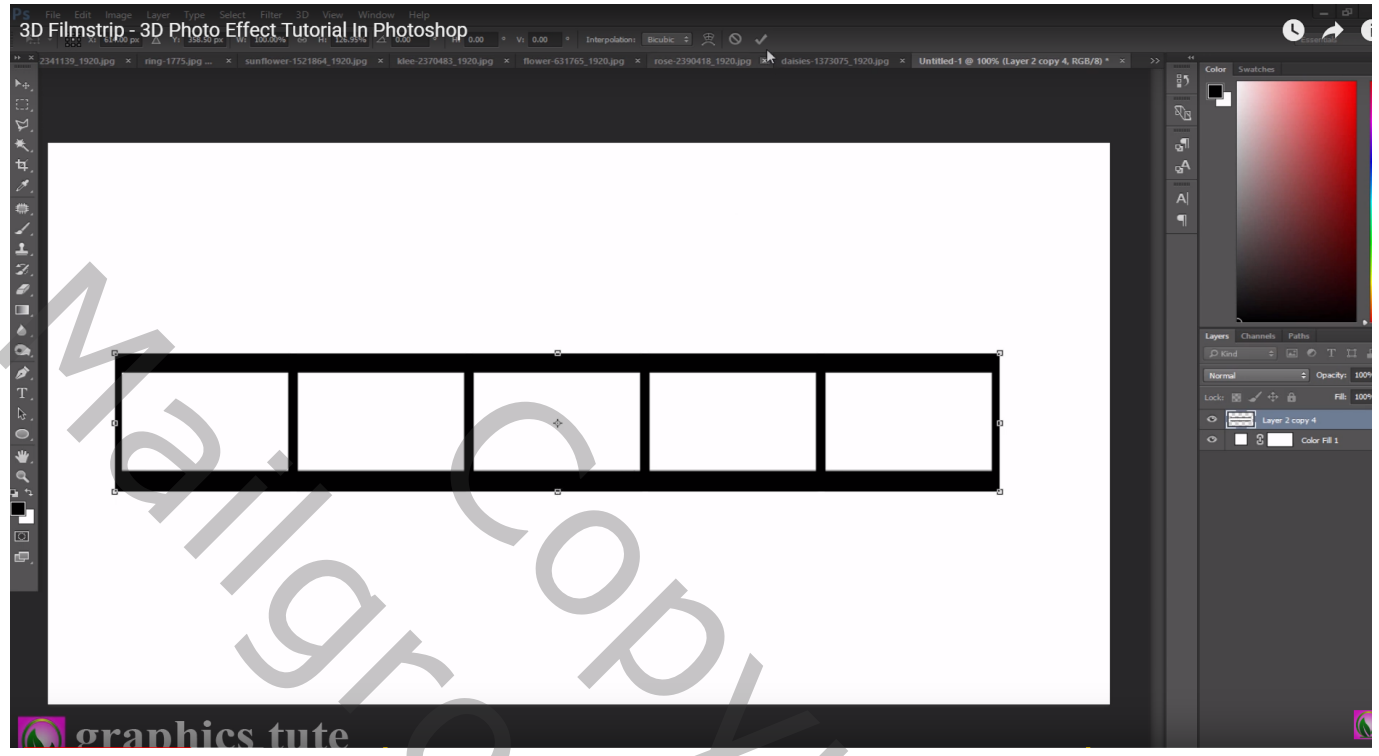

Kies een harde gum, Kaligrafische penselen laden; kies een ovalen penseel grootte = 15px; tussenrmuimte =  $156$  px

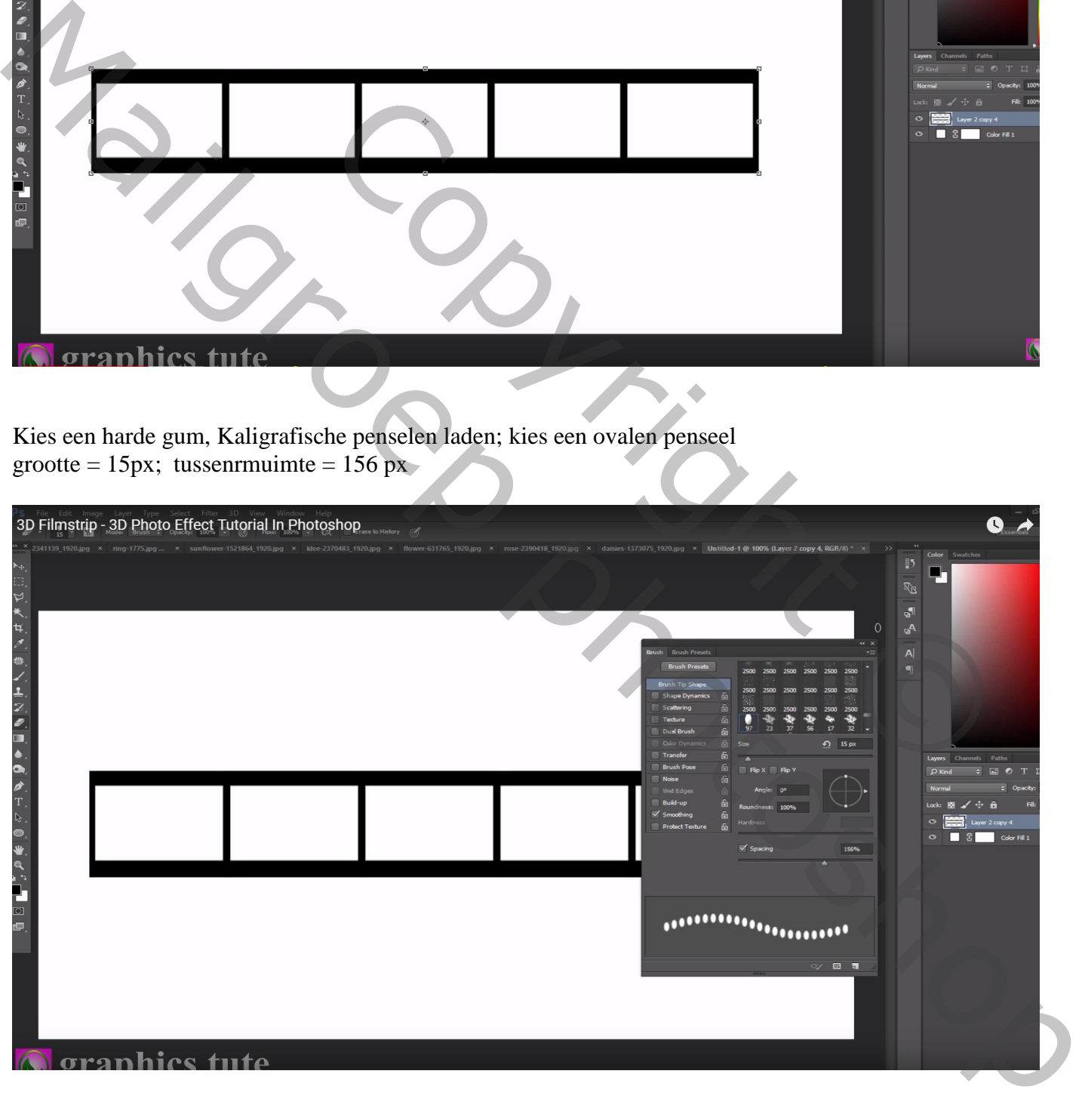

Klik een eerste punt aan links, hou de shift toets ingedrukt, klik een laatste punt aan rechts Doe dan hetzelfde onderaan de strip

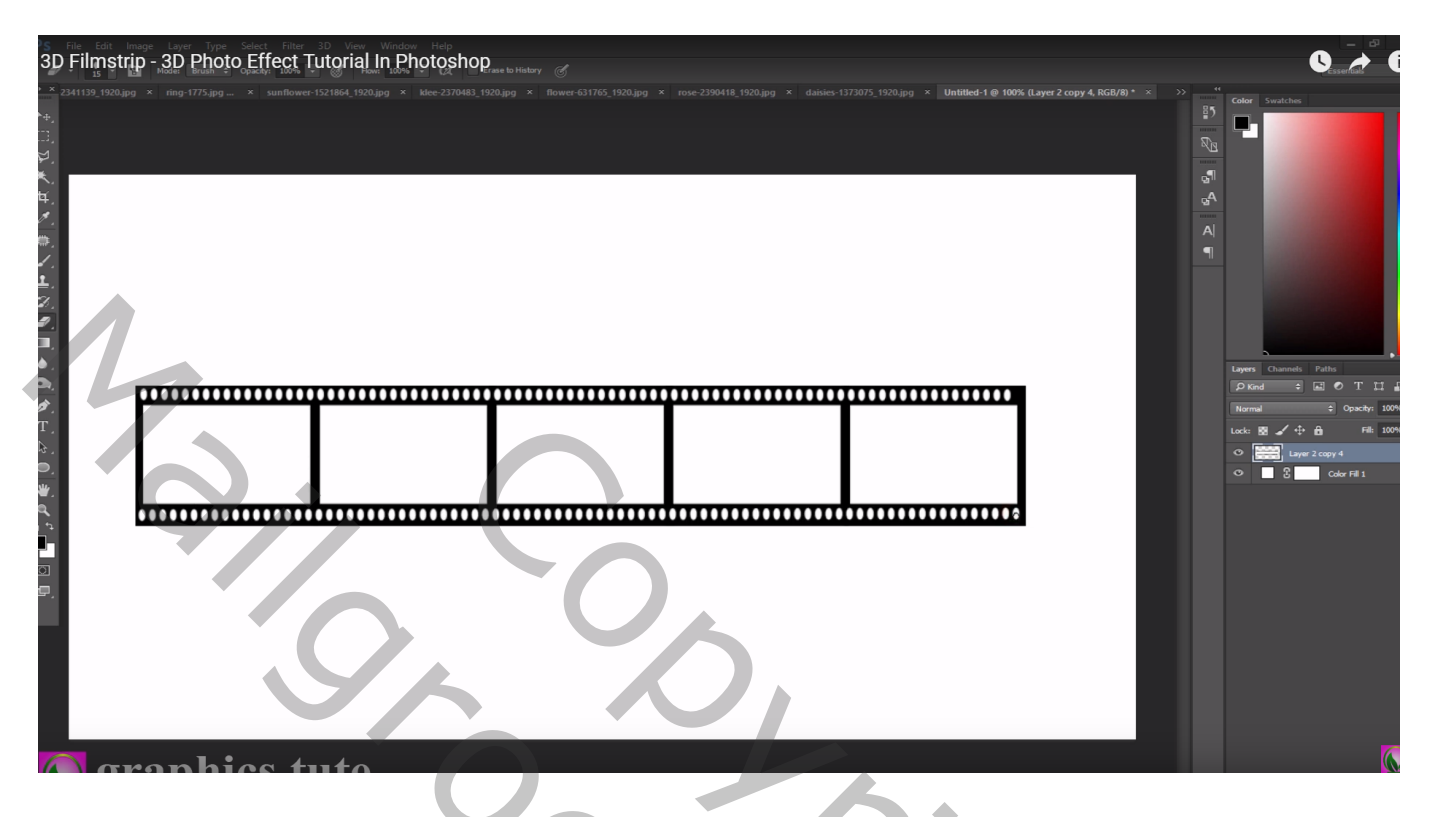

Transformatie  $\rightarrow$  Verdraaien; kies in optiebalk voor Poort; buigen = 20%

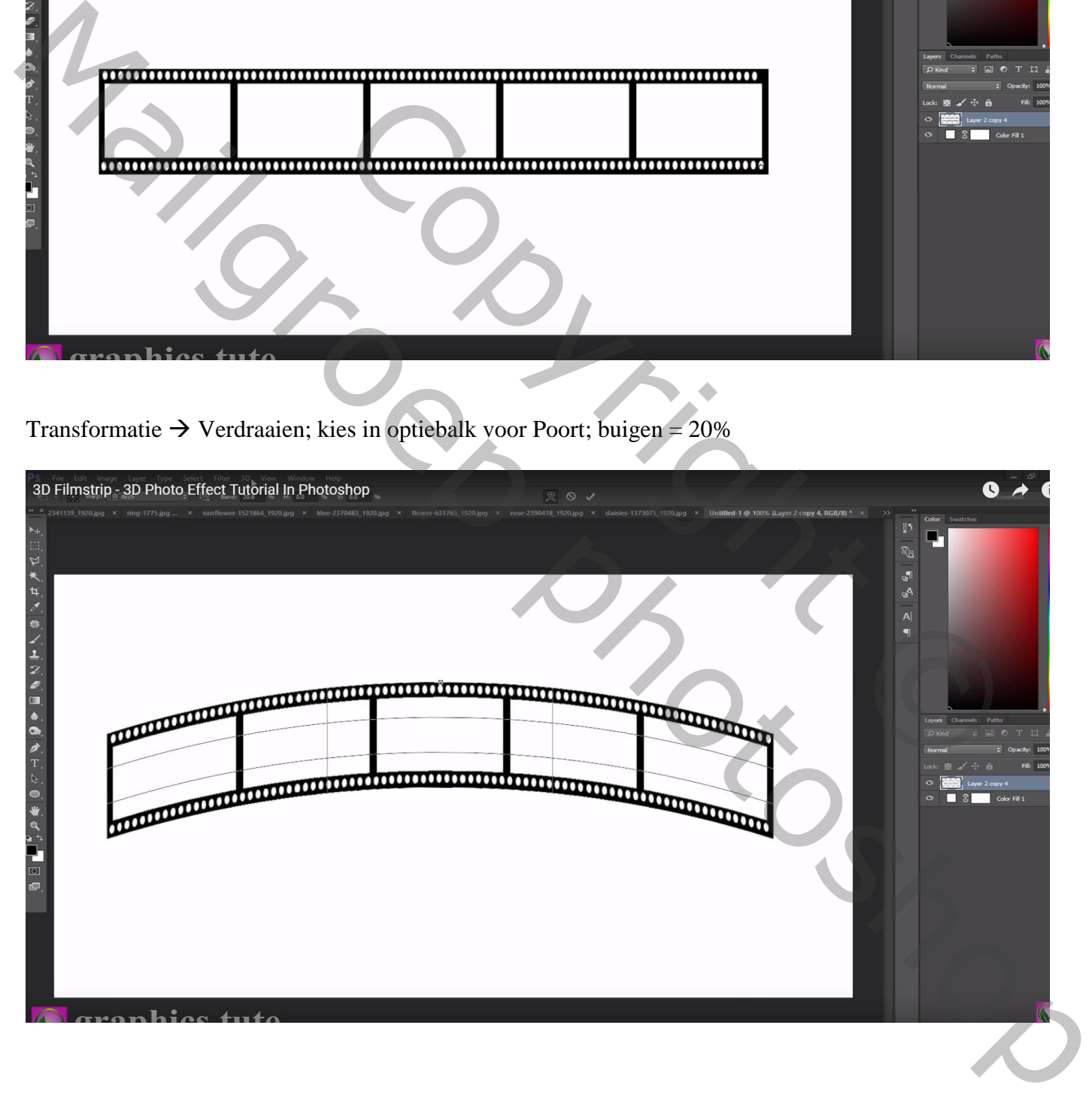

Toverstaf, Aangrenzend is aangevinkt, Shift toets ingedrukt houden, klik binnen de witte vlakken van de strip ; selectie omkeren; laagmasker toevoegen; laagmasker dan toepassen

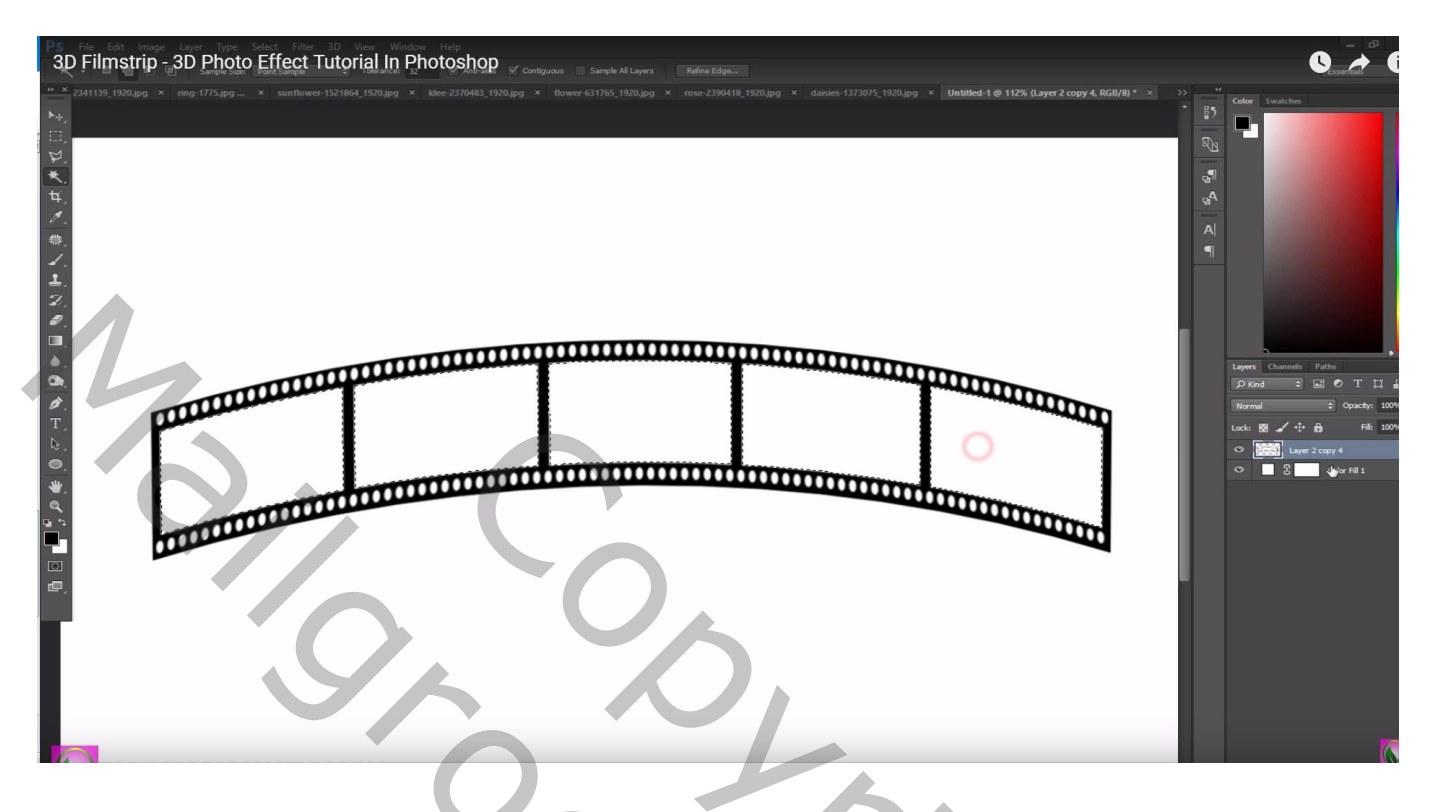

Van afbeelding "geluk" de armen en handen selecteren; toevoegen als nieuwe laag onder de "strip" laag Laagdekking = 30 %

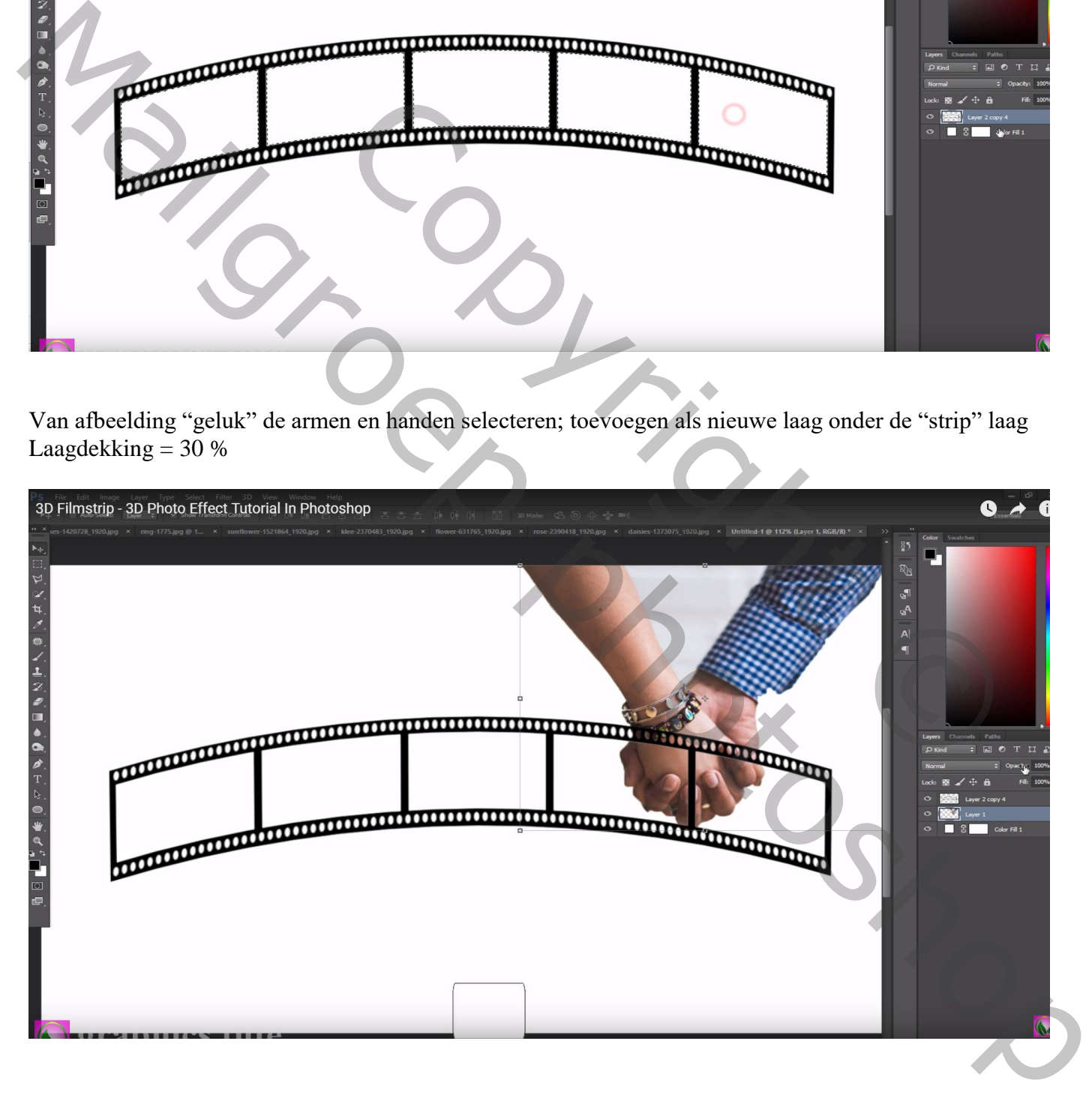

## Afbeelding met "ringen" links naast de handen plaatsen

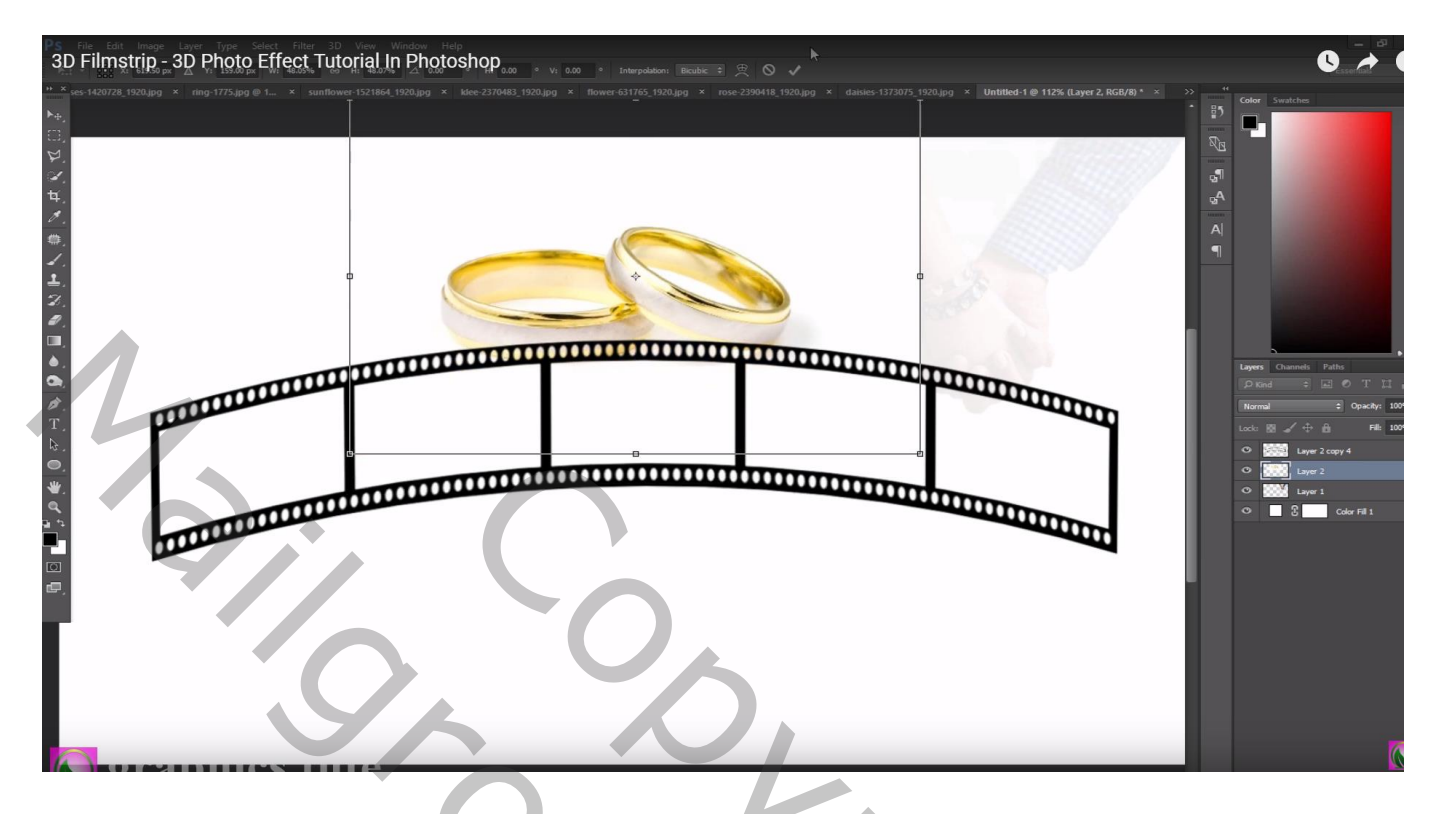

Laagmasker toevoegen; zwart transparant verloop trekken van rechts naar links; van onder naar boven Van links naar rechts Laagdekking  $= 48%$ 

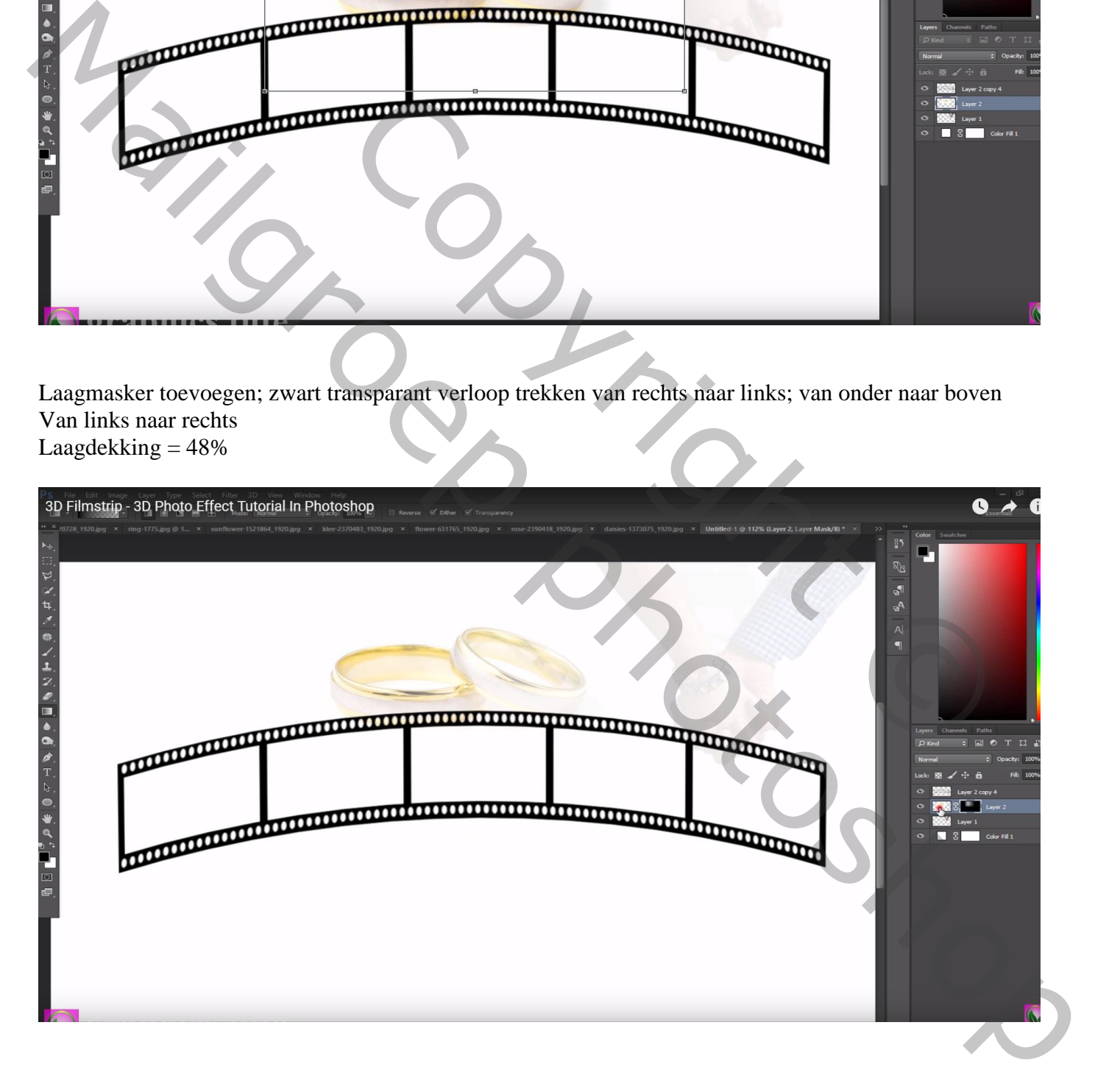

### De witte rozen toevoegen; Laagdekking  $= 15 %$

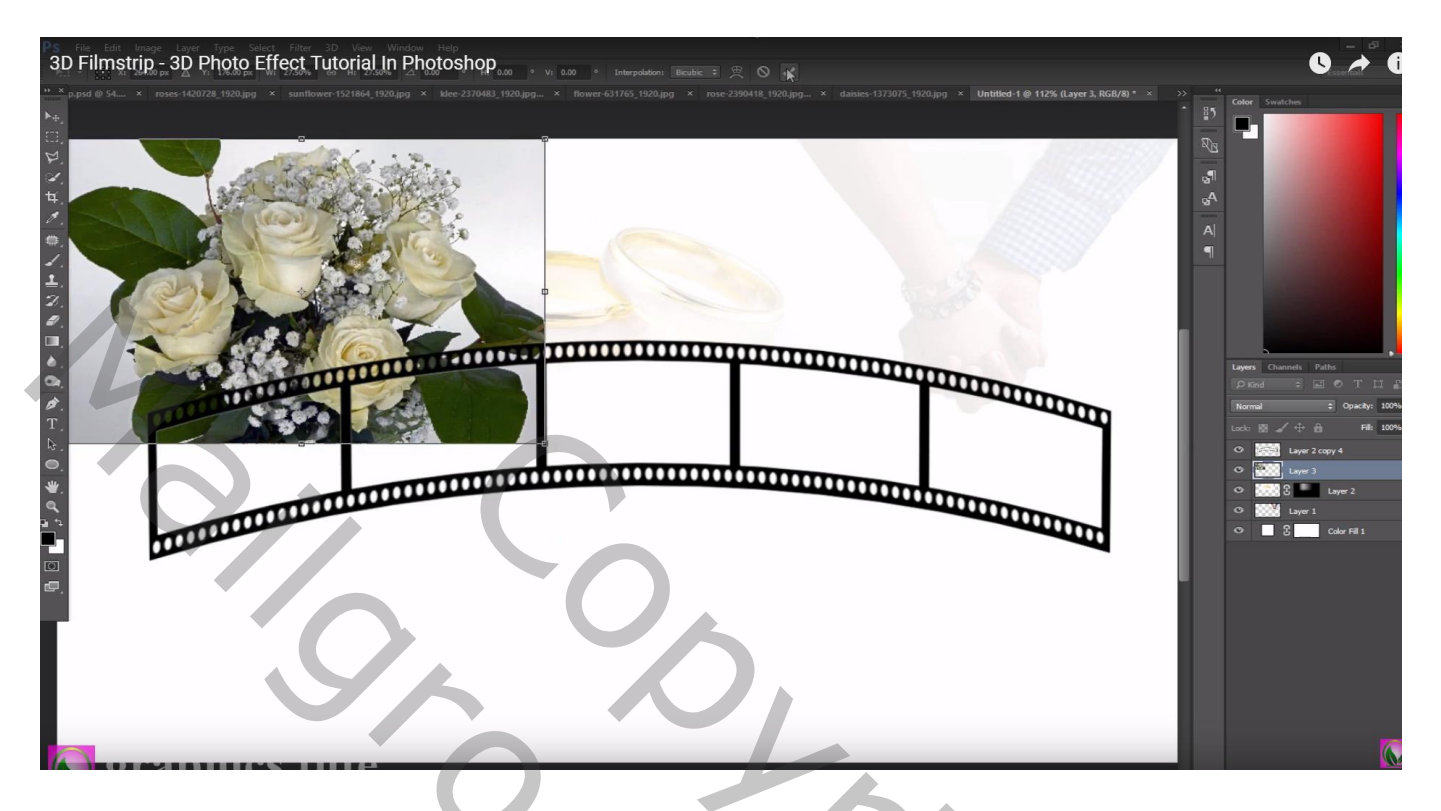

Laagmasker; harde randen verwijderen rondom die witte rozen Alle elementen nog wat verplaatsen indien nodig

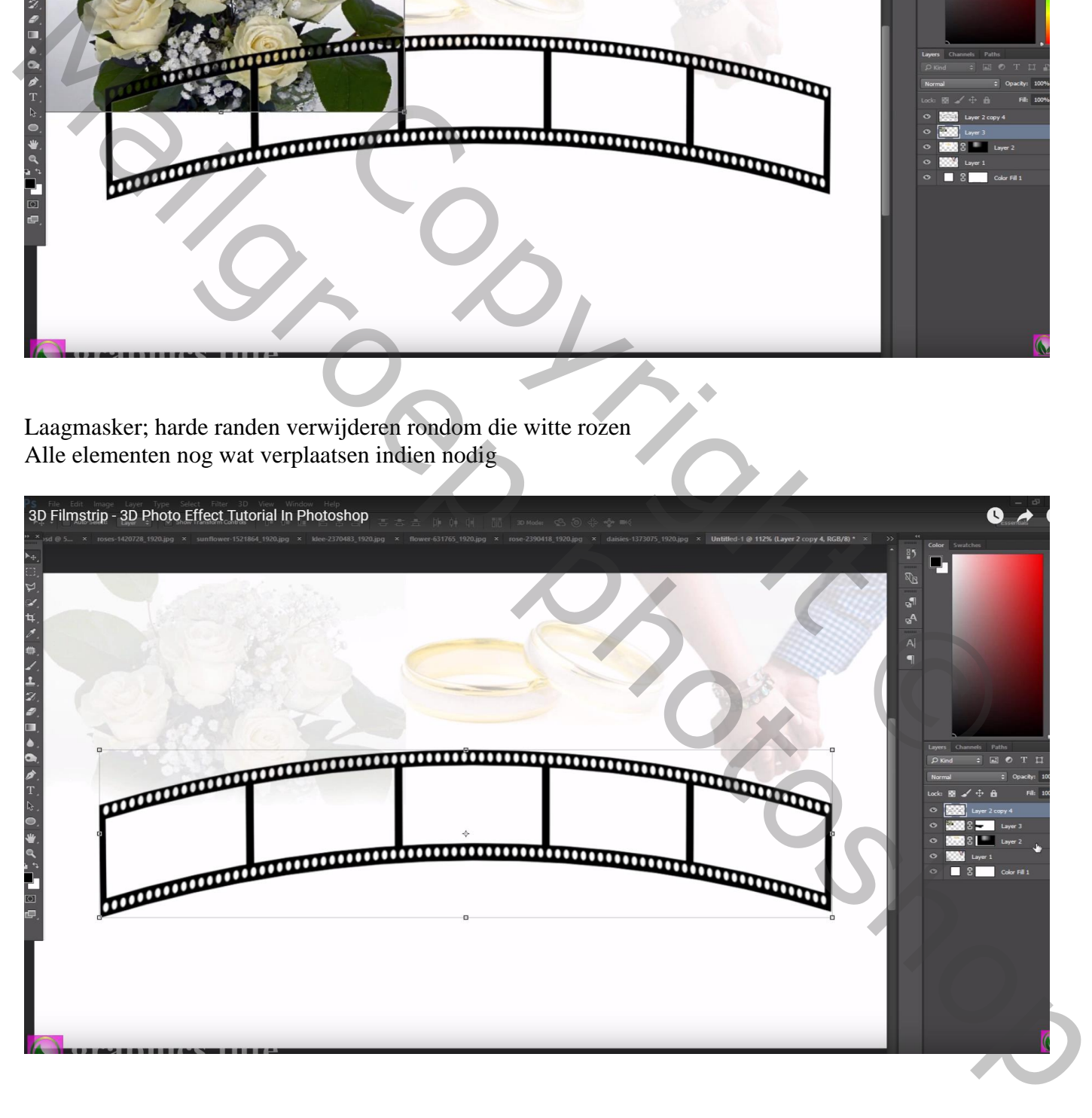

De "zonnebloem" toevoegen; afbeelding merkelijk kleiner maken; plaats onder de eerste dia Selectie maken binnen die eerste dia; voeg aan laag zonnebloem een laagmasker toe

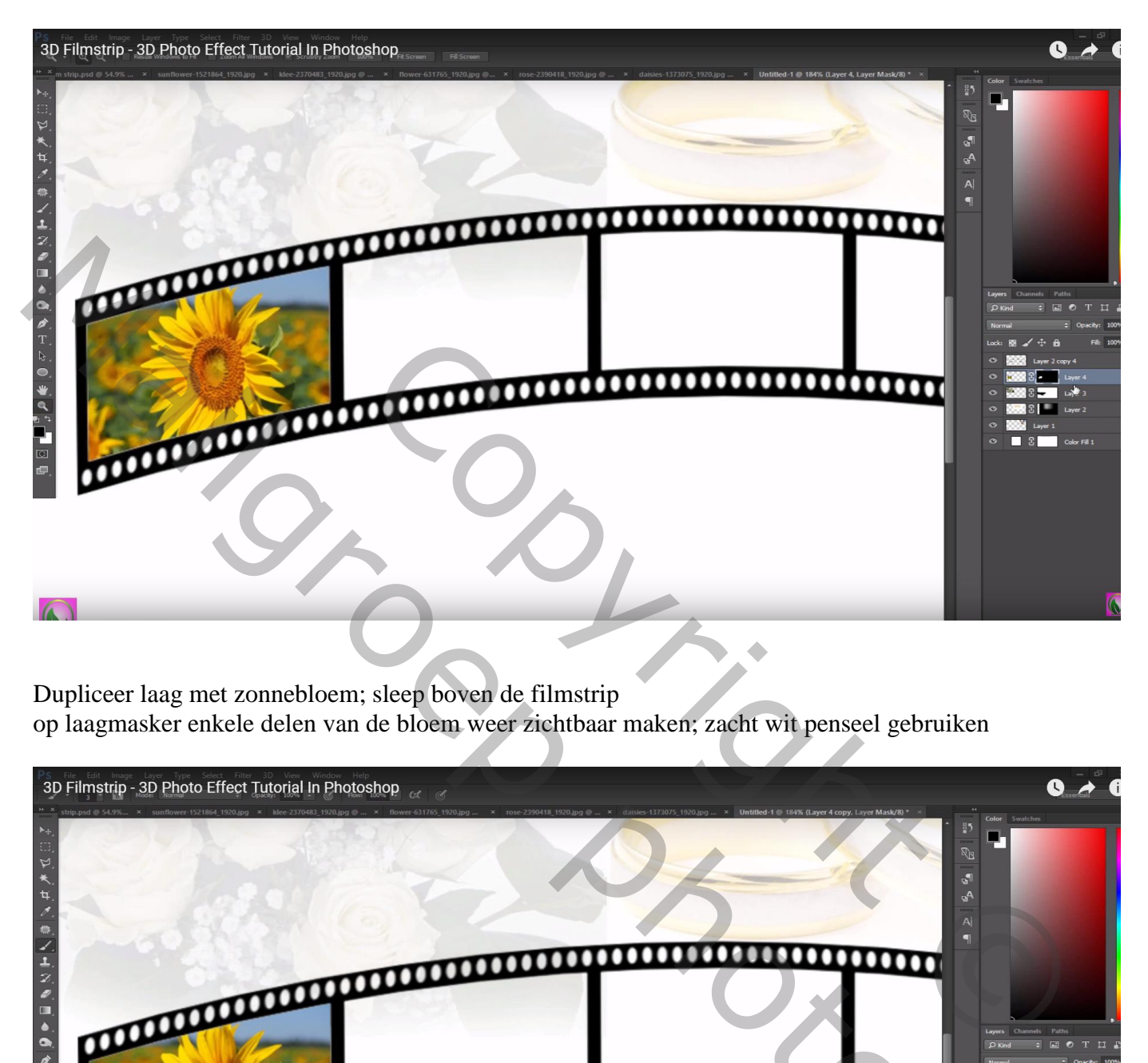

Dupliceer laag met zonnebloem; sleep boven de filmstrip

op laagmasker enkele delen van de bloem weer zichtbaar maken; zacht wit penseel gebruiken

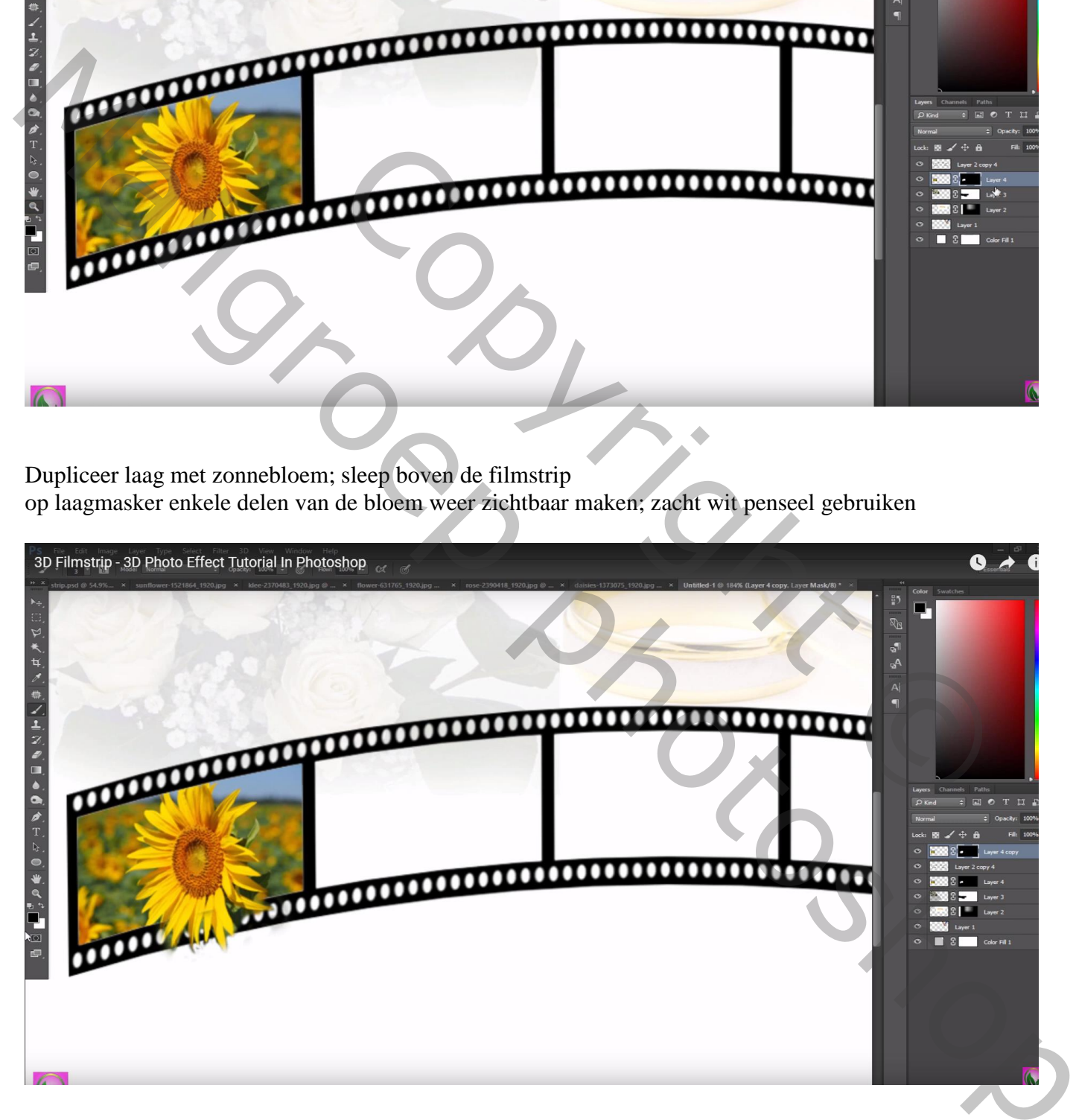

Herhaal vorige twee stappen voor de andere toe te voegen afbeeldingen

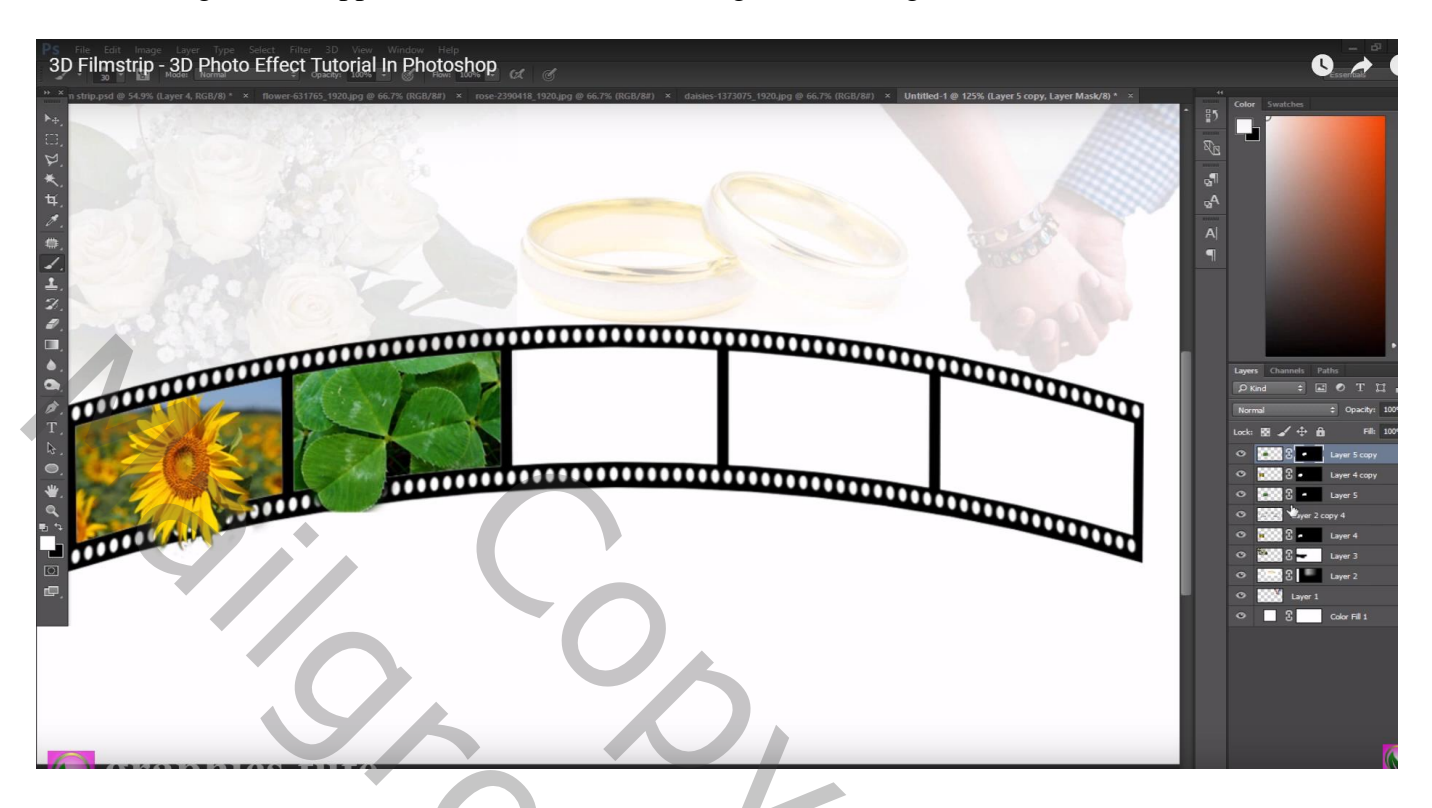

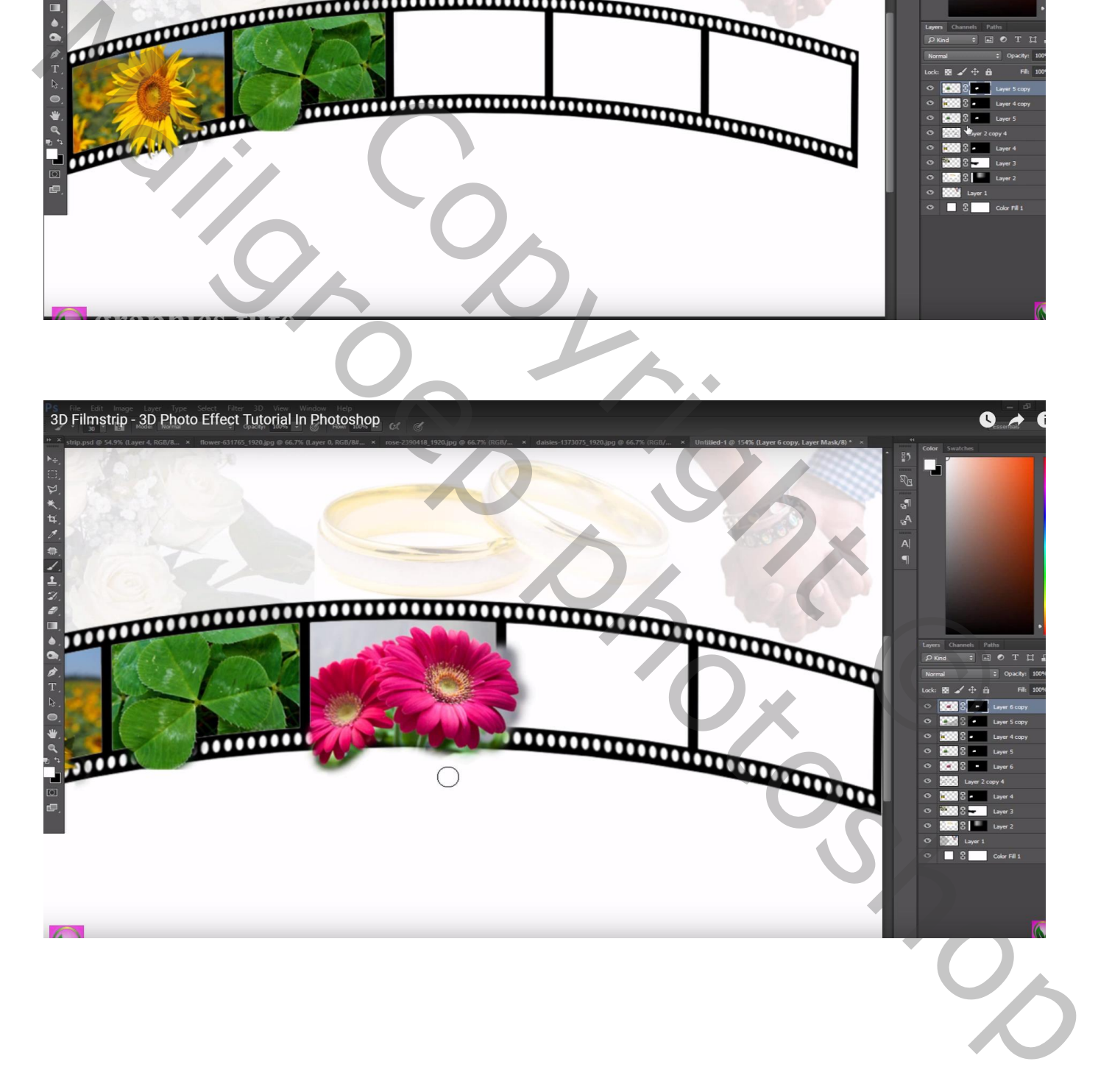

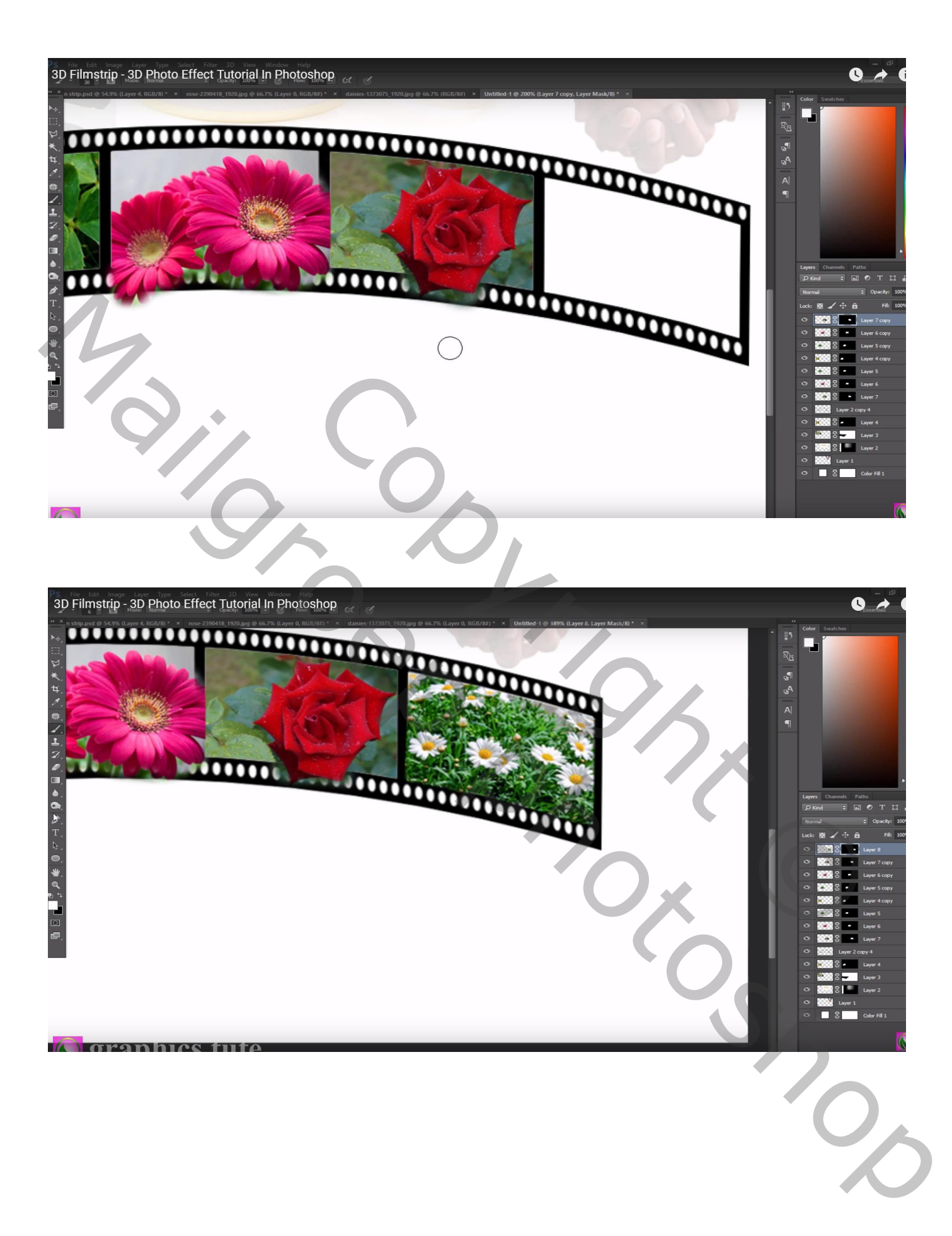

De laag met strip samen met alle toegevoegde afbeeldingen aan die strip groeperen; Bekomen groep dupliceren; de kopie groep naar onderen slepen

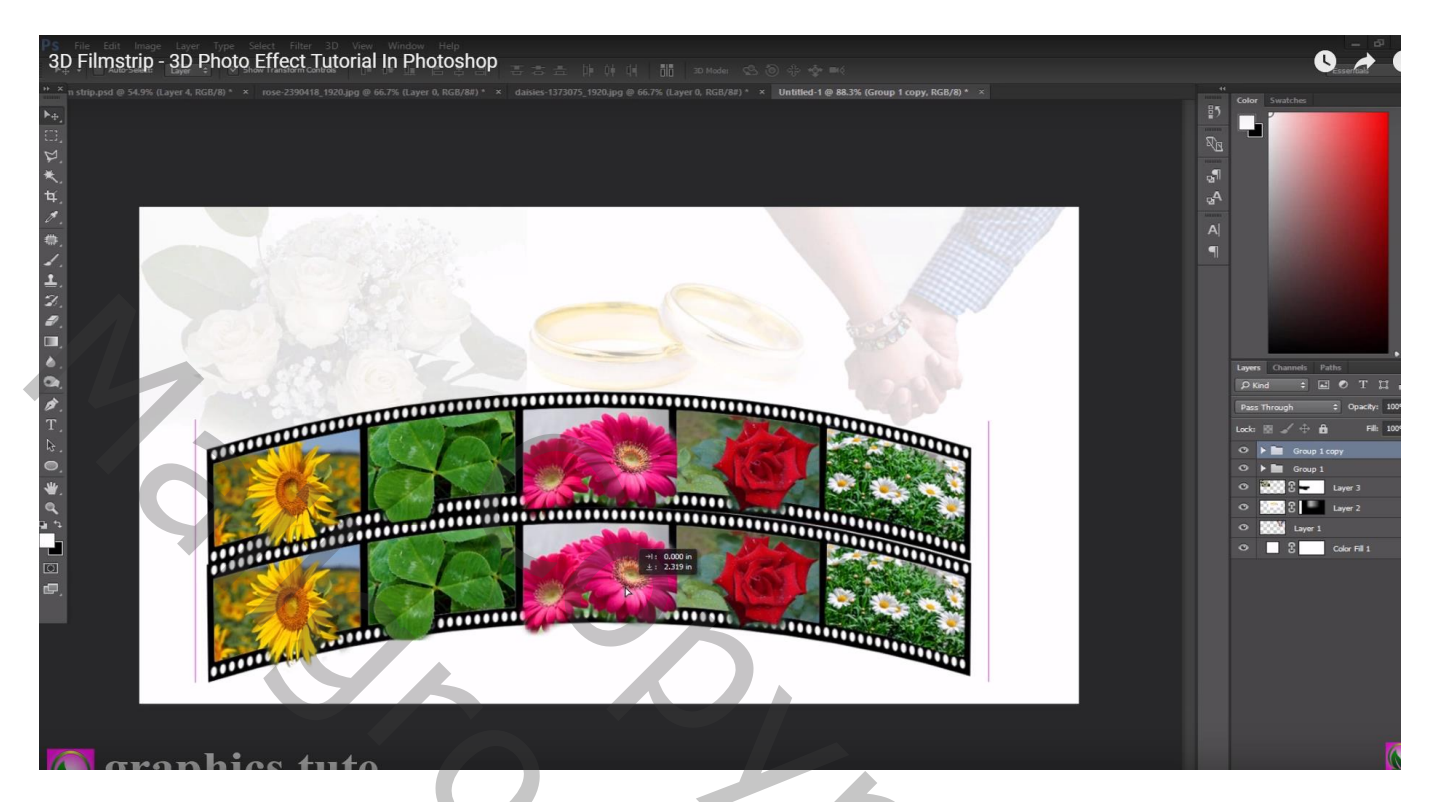

## Laagdekking  $= 15%$

Voeg aan die kopie groep een laagmasker toe; deel onderaan wat minder zichtbaar maken

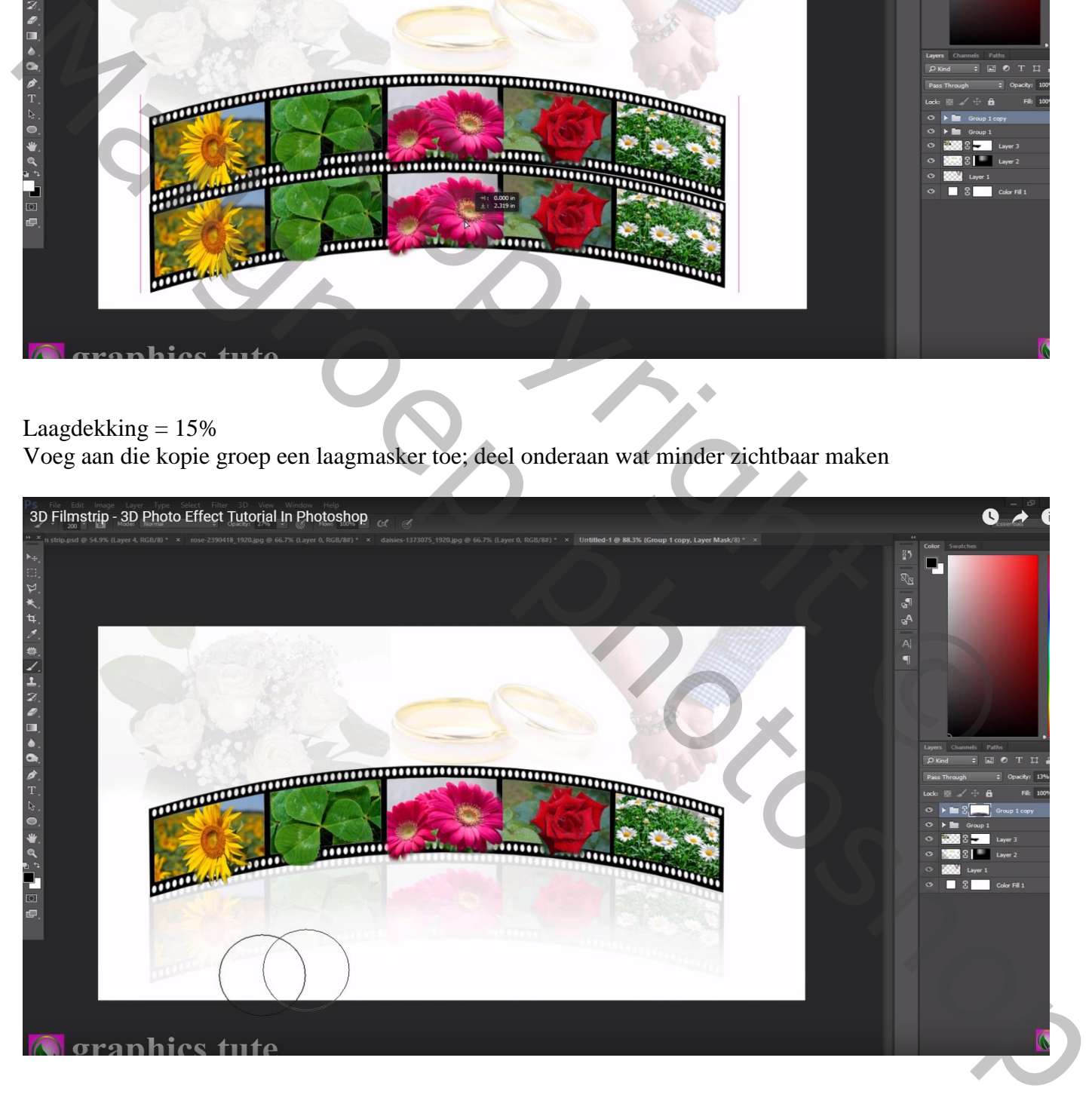

Nieuwe bovenste laag met samenvoeging van alle zichtbare lagen (Ctrl + Alt + Shift + E) Laagmodus = Lineair licht Filter  $\rightarrow$  Overige  $\rightarrow$  Hoogdoorlaat : 0,5 px

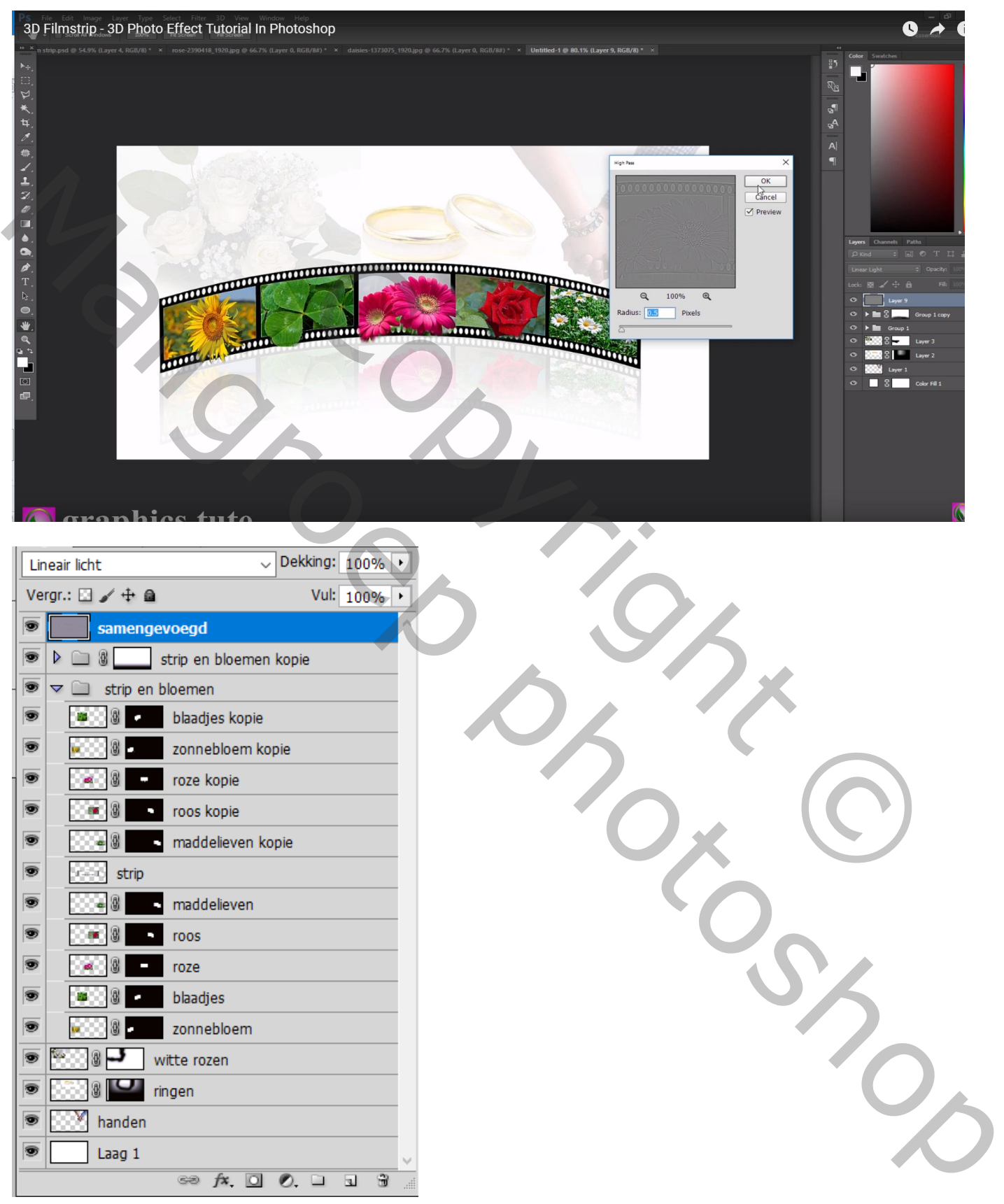

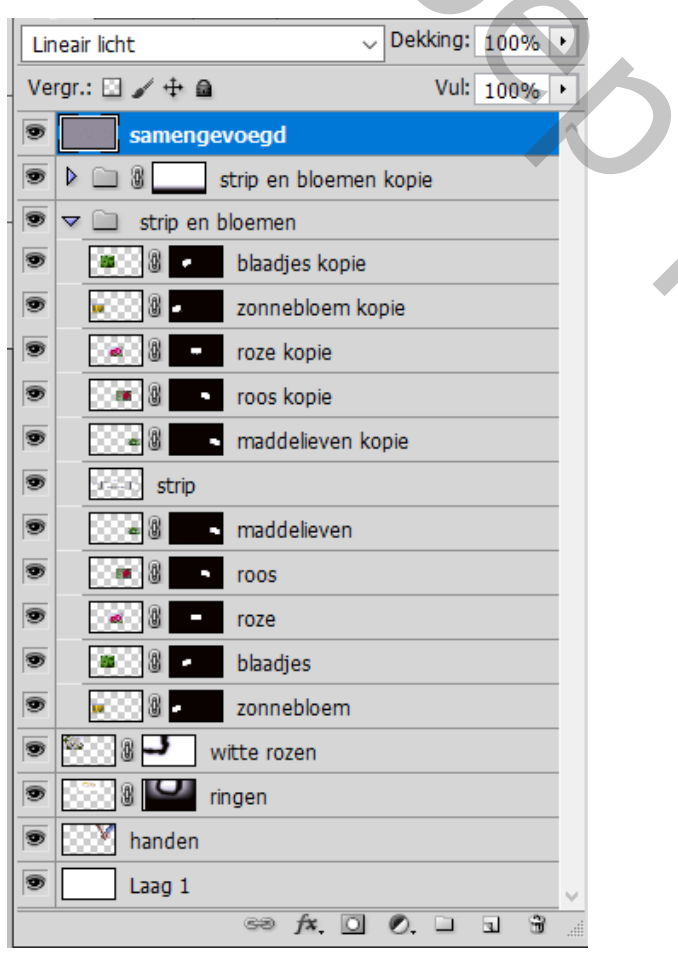

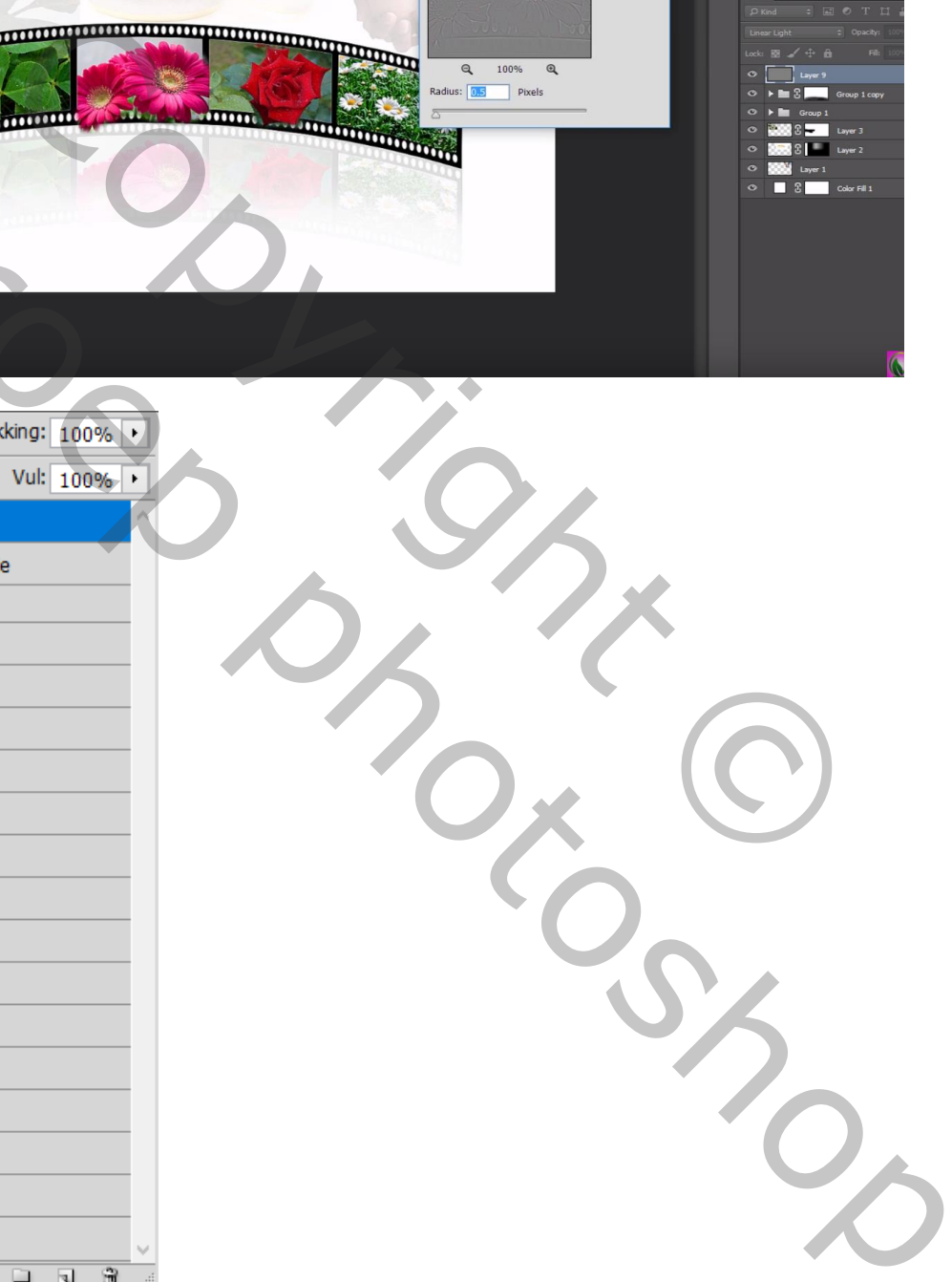